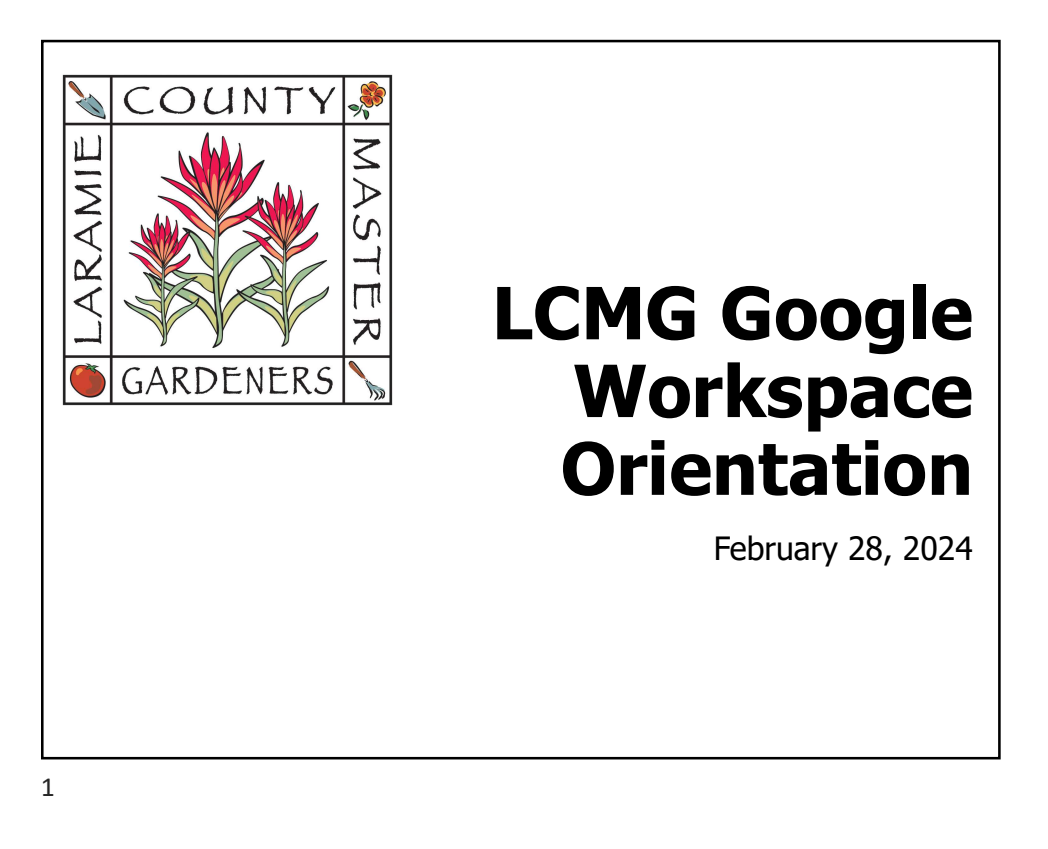

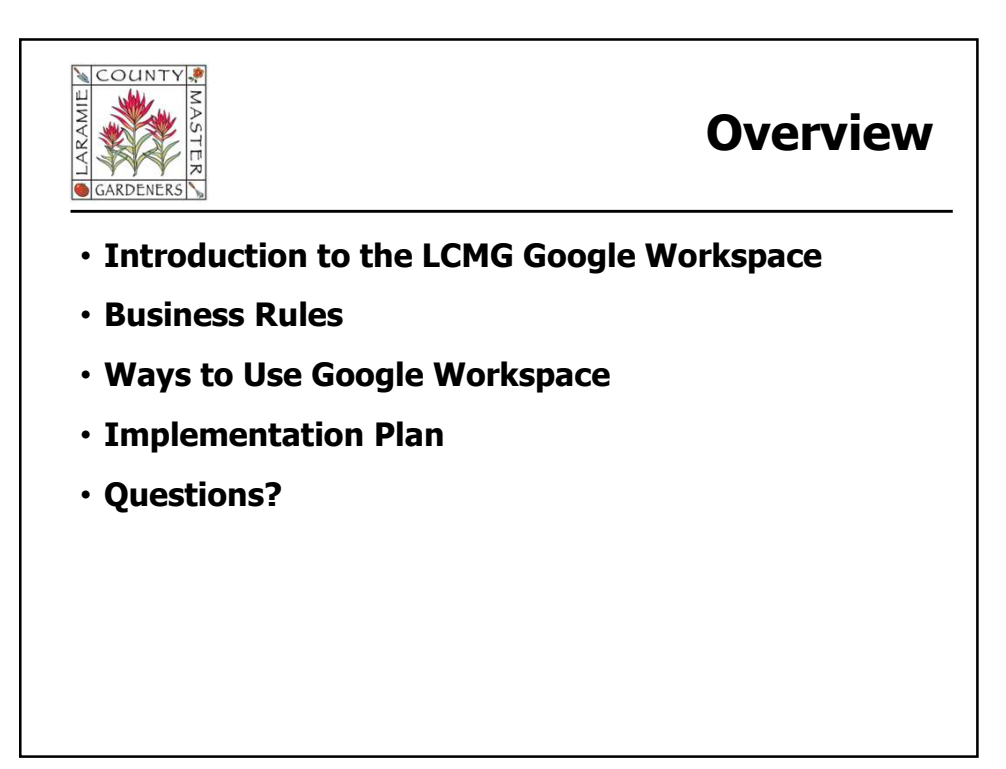

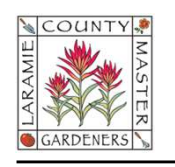

## Introduction

### • What is Google Workspace?

- A suite of cloud-based, productivity and collaboration tools developed by Google (formerly known as G-Suite) • Minimize reliance on personal resources for LCMG Business -- access to <sup>2</sup>/28/202<br>
• **Introduction**<br>
• Suppose that is Google Workspace?<br>
• A suite of cloud-based, productivity and collaboration tools developed by<br>
• CoM License is free through Google Workspace for Nonprofits<br>
• Minimize rela **Example 2008 Continuity – continuity and continuity and continuity and continuity and continuity and continuity and continuity experience of continuity experience continuity experience of the continuity energy (former) th**
- LCMG License is free through Google Workspace for Nonprofits

#### • Benefits

- office apps, video teleconferencing, survey forms, etc.)
- technology integrates with new LCMG Website to reduce workload
- responsive), templates for accomplishing repetitive tasks, etc.
- Enhance recognition, credibility, and continuity with outsiders (@lcmg.org email addressing)

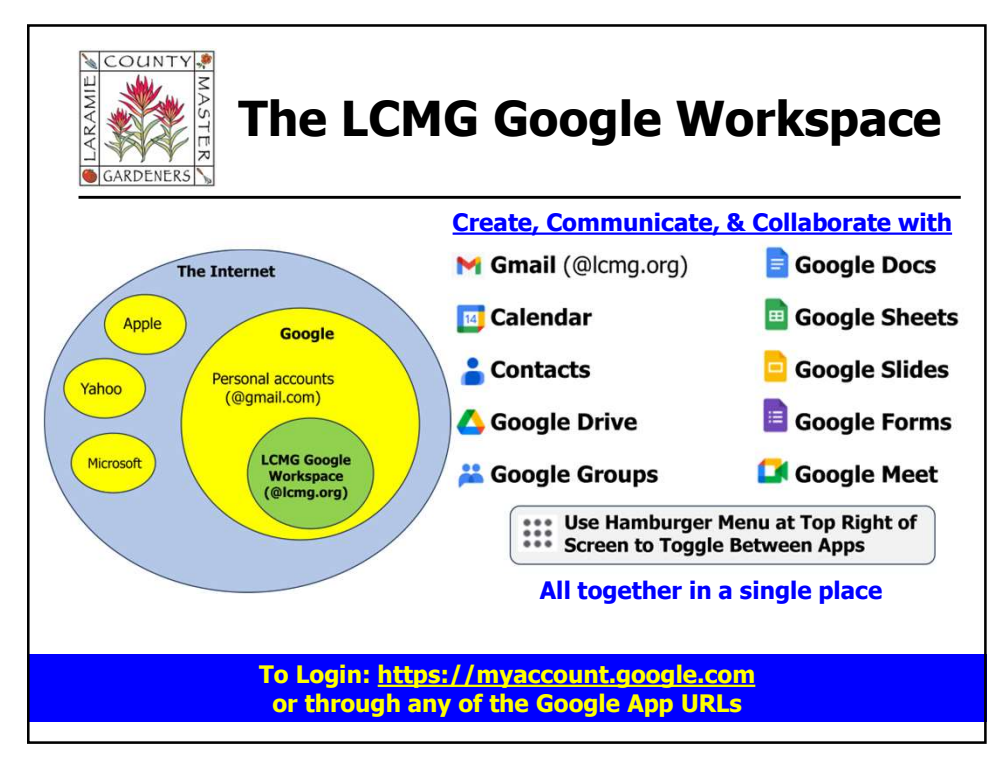

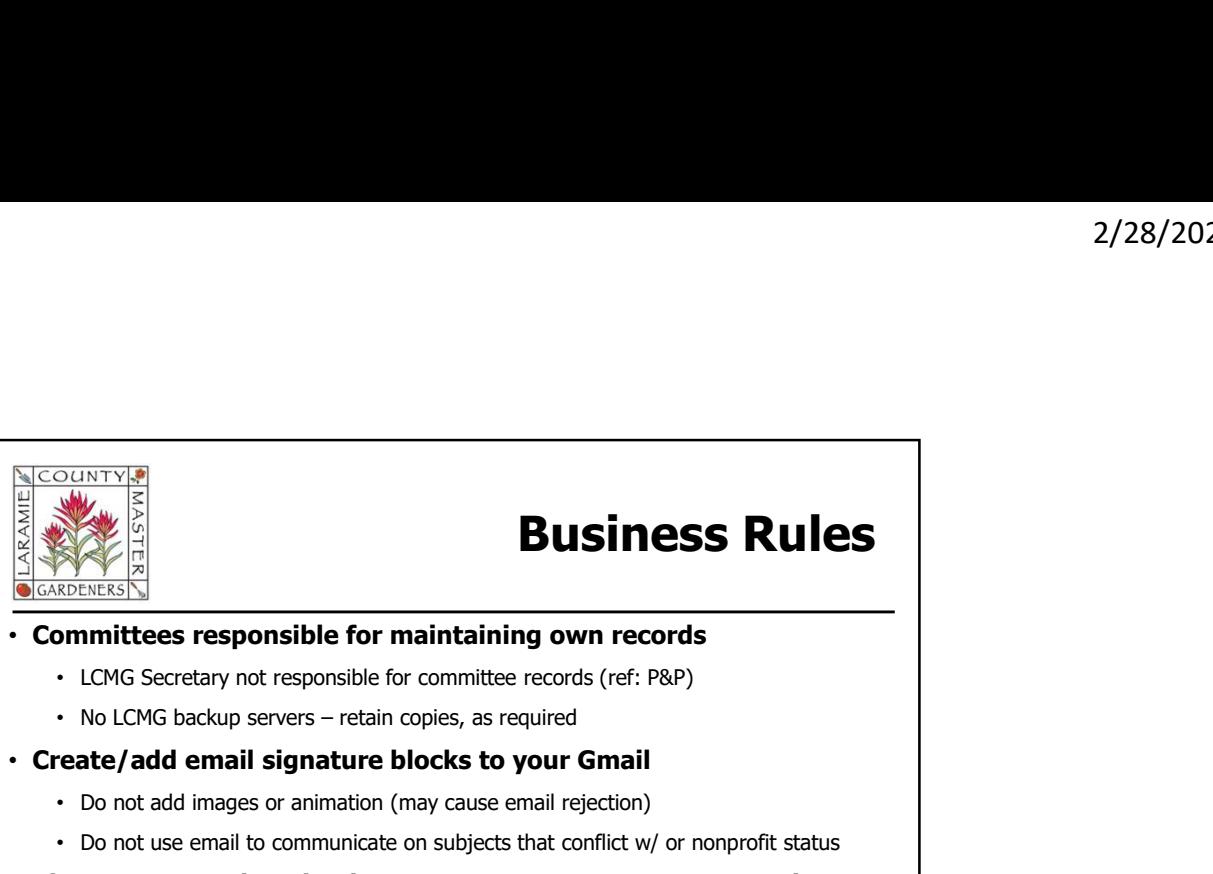

# Business Rules

### • Committees responsible for maintaining own records

- LCMG Secretary not responsible for committee records (ref: P&P)
- 

### • Create/add email signature blocks to your Gmail

- Do not add images or animation (may cause email rejection)
- Do not use email to communicate on subjects that conflict w/ or nonprofit status

### • Please use Google Calendar to create & manage LCMG Meetings

- Share to LCMG Secretary's Google Calendar for awareness
- Future: auto-updates to new LCMG Website Calendar feature
- Continue to email Monthly Committee Reports to all LCMG Exec Board Officers
	- Future: shared drive for you to upload your reports (minimize emails)
	- Future: shared drive for templates, LCMG Records, etc.

5

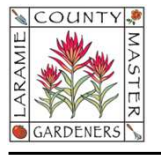

## Ways to Use Google Workspace

### • Organize & manage your volunteers

- Use Google Calendar to show upcoming opportunities/activities
- Use Google Forms to collect volunteer information or poll audience
- Use Google Meet to collaborate with your committee, train volunteers
- Stay in touch through Google Groups and Gmail

### • Be productive & collaborative

- Organize your inbox with labels & filters
- Collaborate with others on Google Docs
- Share your calendar & efficiently schedule meetings
- Use Tasks to assign & track your committee to-do list

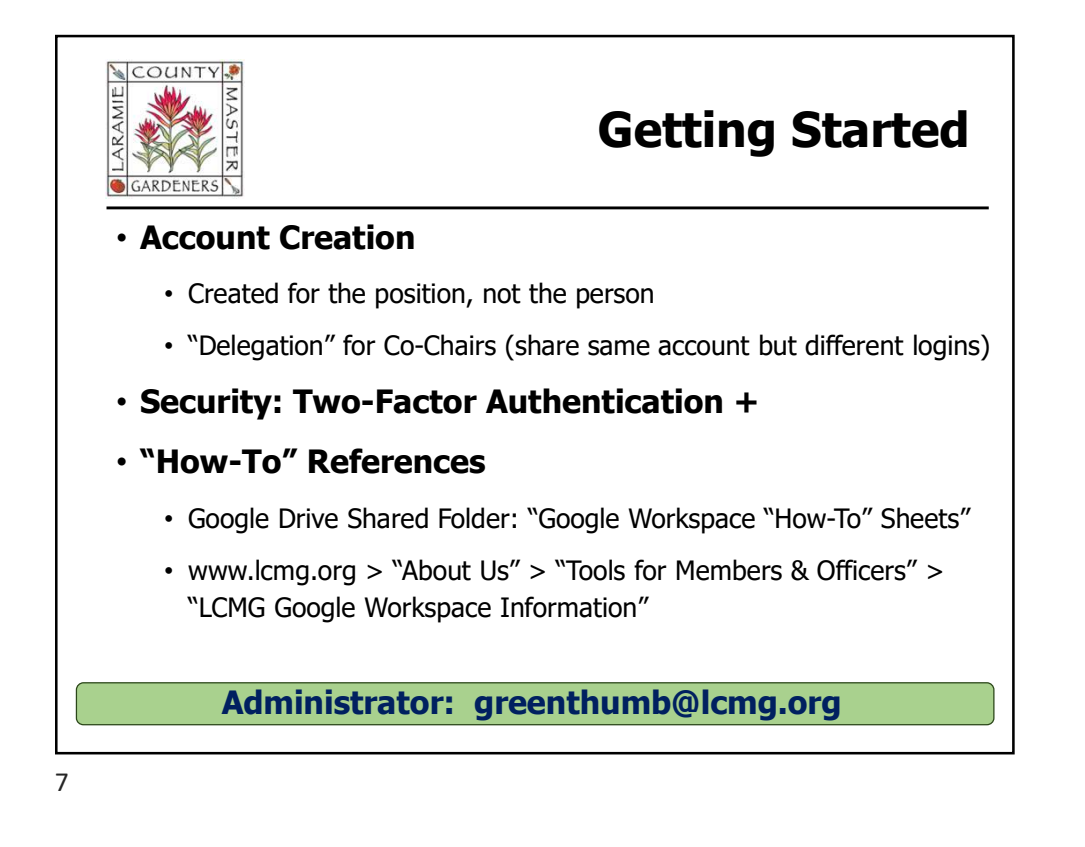

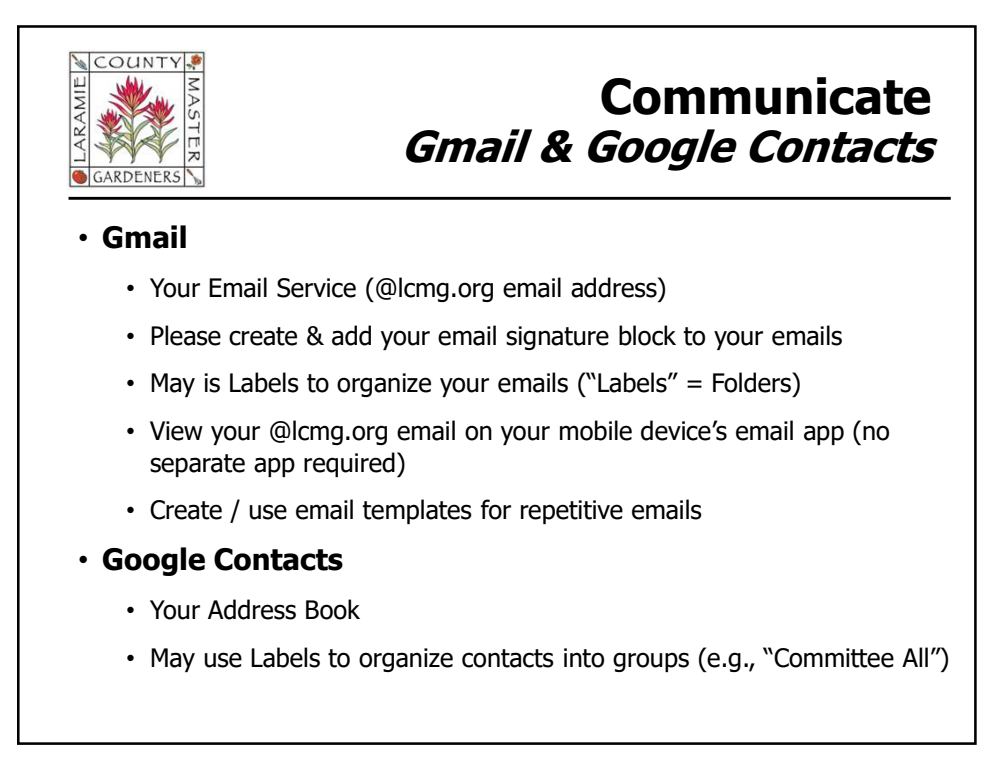

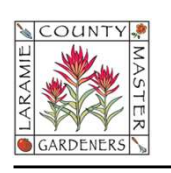

## Contact Group vs Google Group

### Contact Groups / Labels

- Managed thru Contacts
- Personal Use (only account owner can use)
- Can share docs & calendars; recipient see emails in inbox
- Can change contacts in group/label, but those changes will not apply to

### Google Groups

- Managed thru Google Groups
- Multiple Use by Managers & Members of the group
- Has its own email address; retains copy of message as Google Group "conversation"
- only **Example 2** Can share Google Drive (docs, and share of  $\sim$  Can share Google Drive (docs, and  $\sim$ etc.) & Calendars; recipients see through email, Google Groups Forum **p VS Google Group<br>
Scoogle Groups<br>
Managed thru Google Groups<br>
Mantiple Use by Managers &<br>
Members of the group<br>
Has its own email address;<br>
retains copy of message as<br>
Google Group "conversation"<br>
etc.) & Calendars; reci**
- Change in group membership will apply to existing events existing shares will apply to existing events<br>and shares (e.g., Drive, etc.)

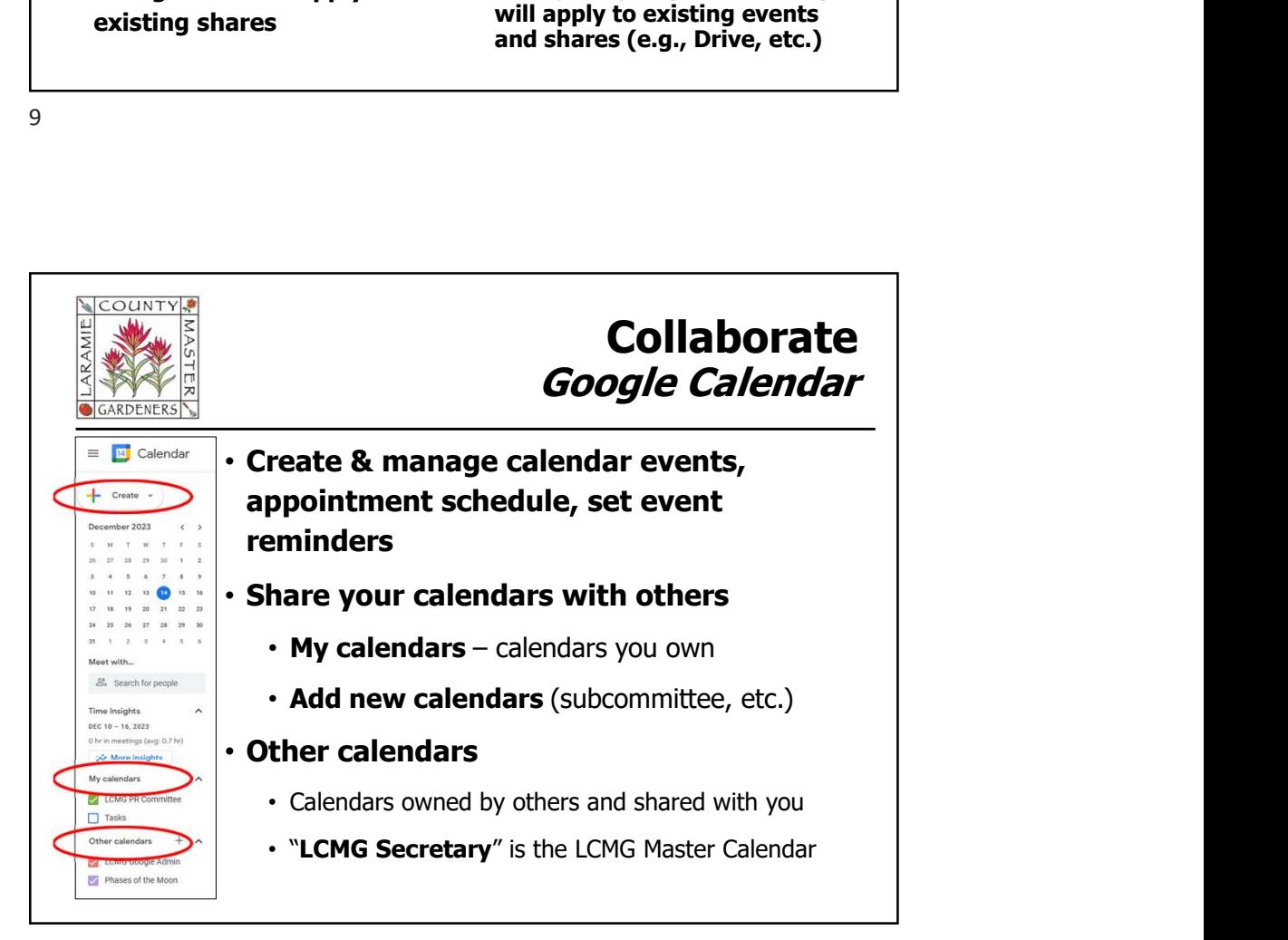

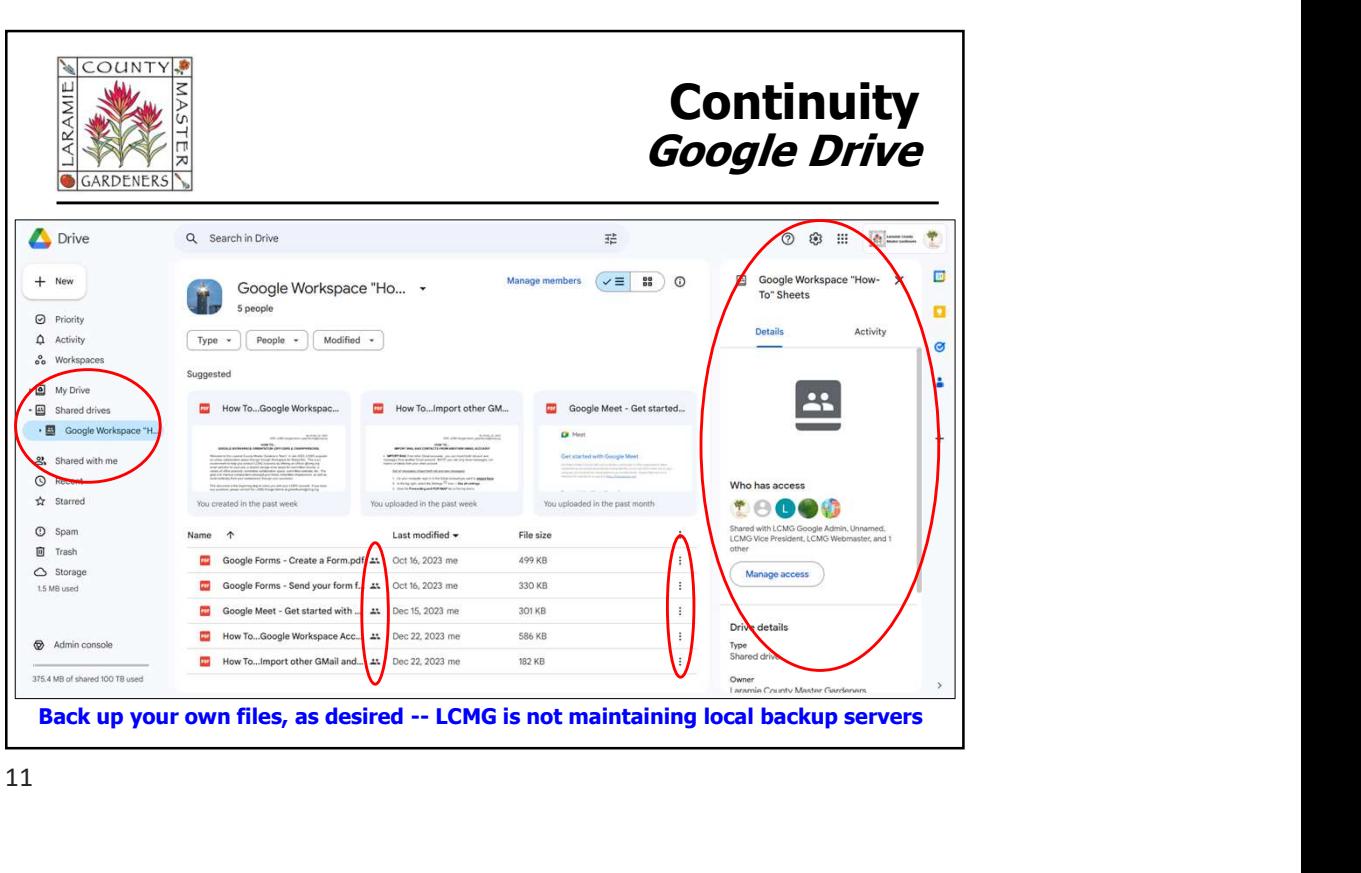

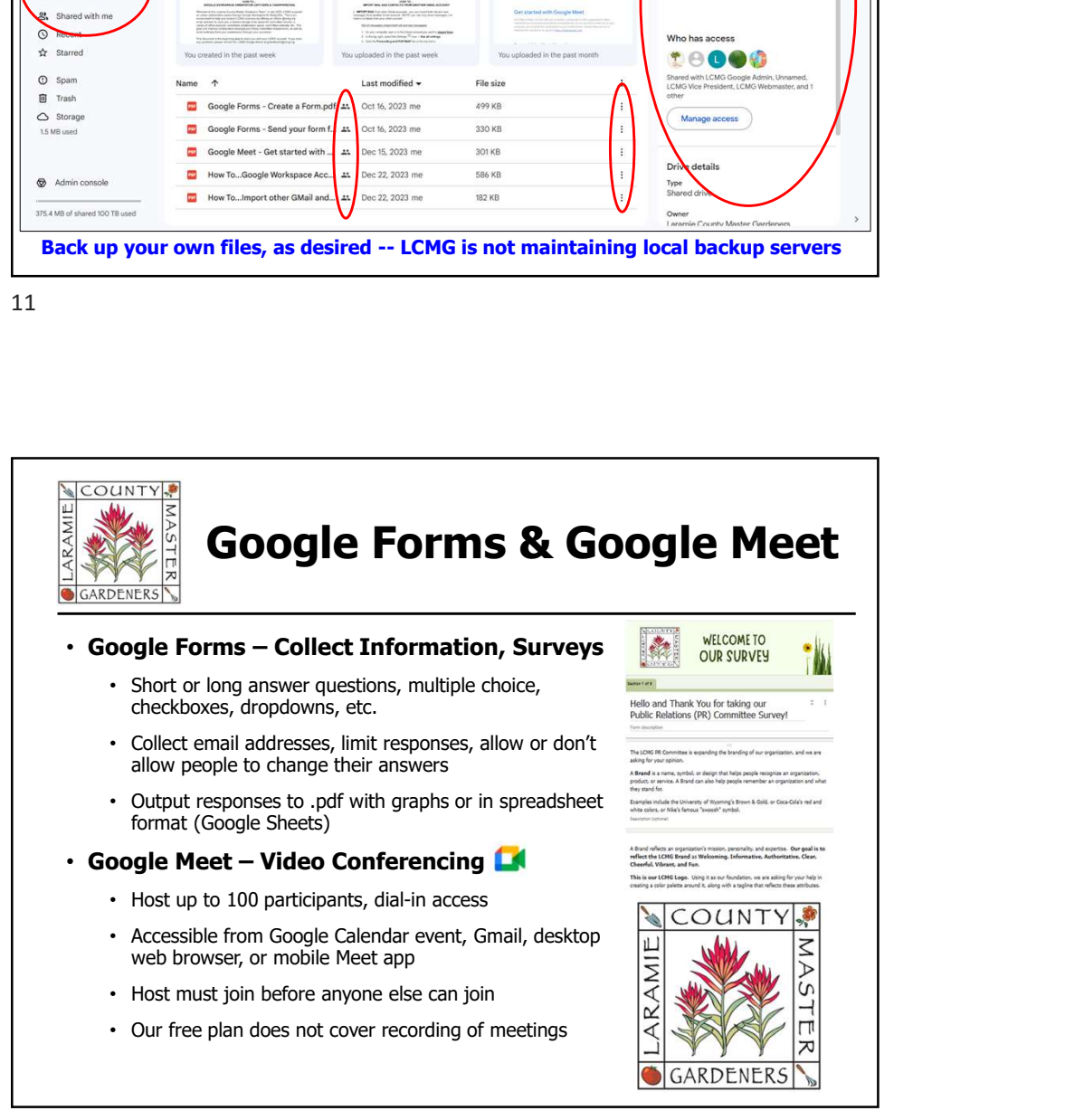

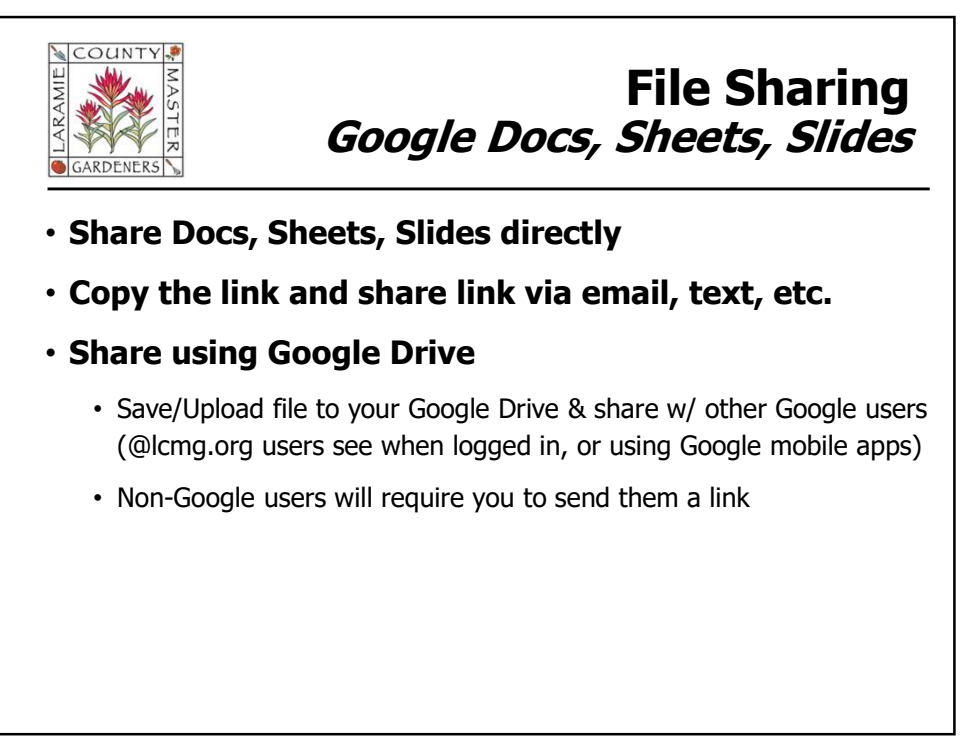

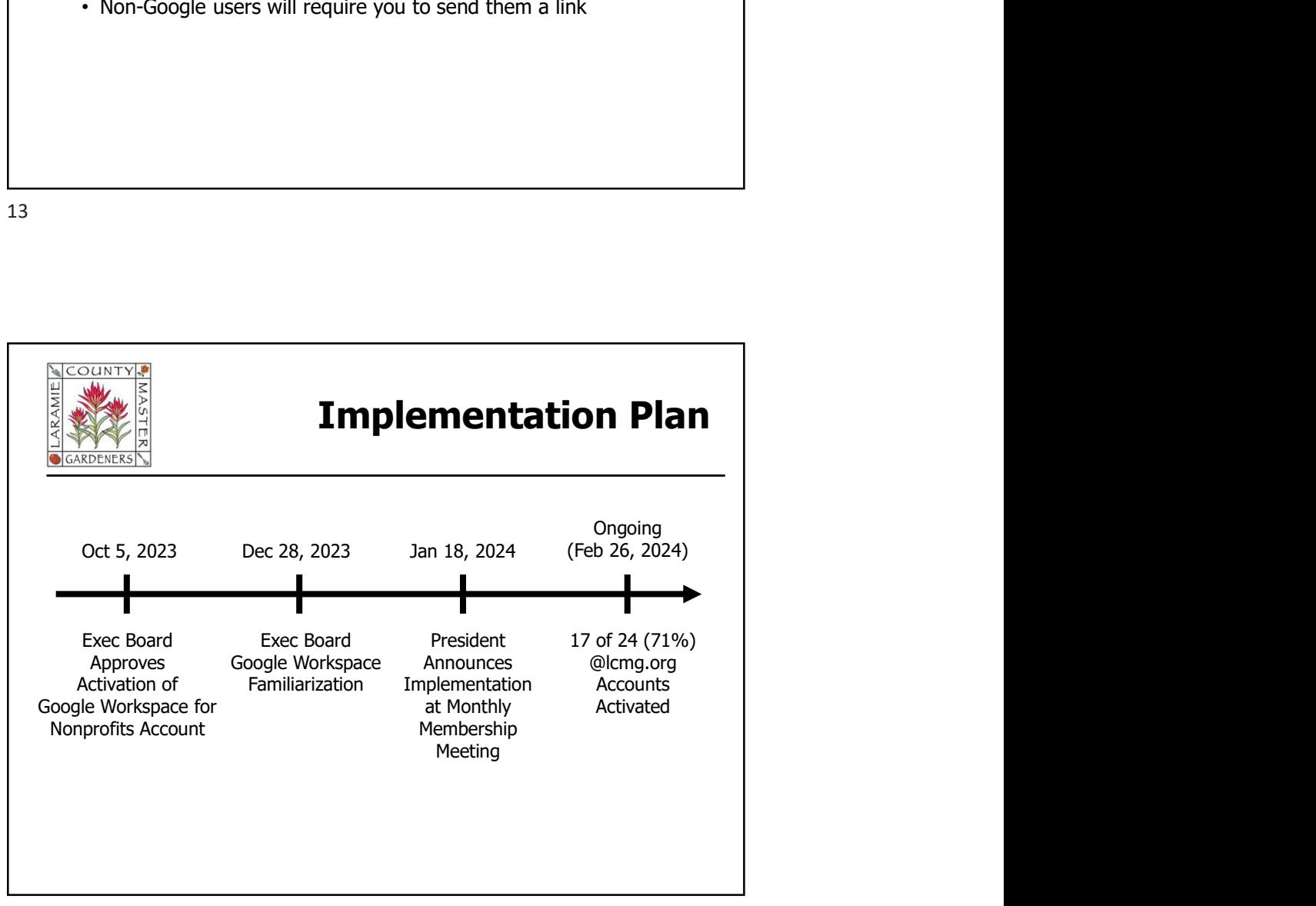

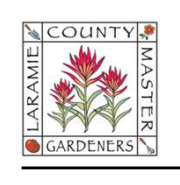

## **Summary**

- Introduction to the LCMG Google Workspace
- Business Rules
- Ways to Use Google Workspace
- Implementation Plan
- Questions?